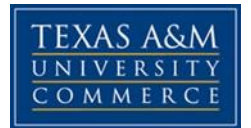

# **EE 330 - Continuous Signals and Systems 3 (2, 3) [Semester Credit Hour (Lecture, lab)]**

COURSE SYLLABUS: Spring 2018

# **INSTRUCTOR INFORMATION**

**Instructor:** Nizar Tayem, PhD Assistant Professor, Electrical Engineering Department of Engineering and Technology

**Office Location:** AG/ET 218 **Office Hours:** Tuesday (11:00 PM – 12 PM) Thursday (11:00 PM – 12 PM)

**Office Phone:** 903-886-5706 **Office Fax:** 903-886-5960 (Inform instructor when fax is sent)

**University Email Address:** [Nizar.Tayem@tamuc.edu](mailto:Nizar.Tayem@tamuc.edu)

**Preferred Form of Communication:** email **Communication Response Time:** 24 hours (weekdays) to email

# **COURSE INFORMATION**

# *Materials - Textbooks, Readings, Supplementary Readings*

### **Course Format:**

The class consists of lectures and Laboratory exercises. The Lecture will be conducted on Tuesday and Lab exercise will be on Thursday.

**Class Meeting Schedule:** Meets 1/14/2019 through 5/10/2019 **Class Meeting Dates:** Tuesday & Thursday (1:00 PM– 3:30 PM) **Classroom:** AG/ET 217

### **Textbook(s) Required:**

• Lahti, B.P. Modern Digital and Analog Communication Systems, 4<sup>th</sup> Edition, Oxford, 2008. ISBN13: 9780195331455

### **Other Refrencess:**

- Couch, II, "Digital & Analog Communication Systems, 6<sup>th</sup> Ed., Prentice Hall, 2001.
- Ziemer, Rodger E., William H. Tranter, and D.R. Fannin, *Signals and Systems:Continuous and Discrete*, 4 th edition., Prentice Hall, 1998. ISBN: 013496456X
- Carlson, "Communication Systems: An introduction to signals and noise in electrical communication", McGraw Hill.
- Proakis, "Communication Systems Engineering", 2<sup>nd</sup> Ed., Prentice Hall, 2002.

### **Lab Manual:**

Lab Manual is provided by the instructor

### **Software Required:**

- Microsoft Office MS Word, Excel, PowerPoint
- MATLAB (Matrix Laboratory)
- LABVIEW (Laboratory Virtual Instrument Engineering Workbench)

# **Course Description**

This course presents the theoretical and practical aspects of analog communication systems. Includes the signal analysis using Fourier series and Fourier transform; spectral and time domain considerations related analog modulation techniques such as Amplitude Modulation (AM) and Frequency Modulation (FM). AM and FM demodulation, Pulse Code Modulation (PCM), effects of noise on communication system performance, and signal and noise modeling using probabilistic descriptions. The course has an associated Laboratory experiments set, which will require the use of simulation software (e.g. MATLAB, LABVIEW) and hardware equipment.

**Prerequisites**: EE [220](http://coursecatalog.tamuc.edu/search/?P=EE%20220) with a minimum grade of C, Math 315 or [MATH](http://coursecatalog.tamuc.edu/search/?P=MATH%202320) 2320 with a minimum grade of C.

### **Course Learning Outcomes:**

After successfully completing the course, students will be able to:

- 1. Identify the functionality of communication system blocks.
- 2. Demonstrate practical knowledge of the fundamental principles of Amplitude Modulation (AM) and Frequency Modulation (FM) systems.
- 3. Compare the performance of angle and amplitude modulations.
- 4. Perform signal analysis in time and frequency domains.

- 5. Evaluate the effect of noise in communication system.
- 6. Determine the bandwidth and the power requirements of Analog Communication systems (AM/FM).
- 7. Describe current and future communication systems.
- 8. Analyze the methods of transmission using pulse code modulation
- 9. Design AM/FM modulators/demodulators.

10.Perform software simulation and hardware implementation of analog communication systems

### **ABET Criterion 3 student outcomes addressed by the course (Applicable beginning in the 2019-20 cycle):**

- **1.** an ability to identify, formulate, and solve complex engineering problems by applying principles of engineering, science, and mathematics.
- **2.** an ability to apply engineering design to produce solutions that meet specified needs with consideration of public health, safety, and welfare, as well as global, cultural, social, environmental, and economic factors.
- **7.** An ability to acquire and apply new knowledge as needed, using appropriate learning strategies..

# **COURSE REQUIREMENTS**

### **Minimal Technical Skills Needed:**

- Working knowledge and basic skills using Microsoft Word, Excel, and PowerPoint.
- Knowledge of MATLAB and LABVIEW.

### **Instructional Methods:**

The instructional methods in this course include; lectures, class discussion, course project, written assignments, problem solving, writing a lab report, lab exercises, open ended problems, case study, and simulation assignments using MATLAB and LABVIEW software. Instruction will be based on the course textbook and the lab manual.

# **Student Responsibilities or Tips for Success in the Course**

#### **Attendance:**

Student must attend classes, and engage in class activities and discussion, perform weekly laboratory experiment. The instructor will take attendance at each class. Class Attendance Requirement (one lateness = 1/2 absence)

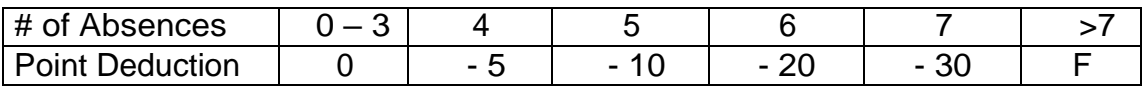

# **GRADING**

The final course grade is based on 100 possible points (as described below in Assessments) and will be calculated based on the following grading scale:

 $A = 90 - 100$  points  $B = 80 - 89$  points  $C = 70-79$  points  $D = 60 - 69$  points  **points** 

### **Assessments**

The following assessments will be performed throughout this course to assess individual progress toward learning outcomes. The final course grade will be calculated based on the following assessments:

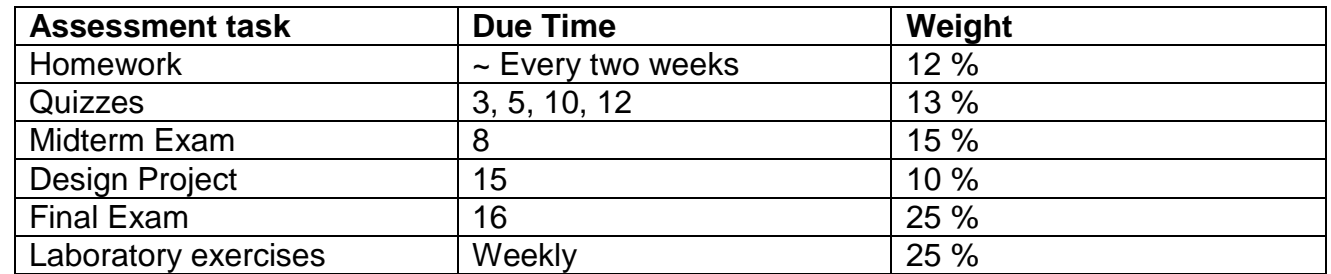

**Homework Assignments:** Homework Assignments are due at the beginning of class, delivered in the appropriate drop box. No late submissions will be accepted.

#### **Exams and Quizzes**

The two major examinations and quizzes will be old-fashioned paper, and pencil exercises. There will be 4 quizzes.

Lab Safety Training: Students registered for this course must complete all required lab safety training prior to entering the lab and undertaking any activities. Once completed, Lab Safety Training is valid for the remainder of the same academic year (i.e., through the following August) and must be completed anew in subsequent years. There are no exceptions to this University policy. Failure to complete the required training will preclude participation in any lab activities, including those for which a grade is assigned.

**Design Project:** Students are required to complete a course design project and submit a comprehensive report at the end of the course. The project should demonstrate the student's

ability to link the theoretical knowledge and practical skills acquired in the course to real-world applications. Student will work in a group up to three students. Students will submit their project proposal at week 8 to instructor for approval.

### **Lab Exercises:**

The continuous signal and systems lab covers a wide range of experiments in analog and communication systems including; Amplitude Modulation (AM) types and Demodulation, Design AM Transmitter and AM receiver, Frequency Modulation (FM) and Demodulation, Quadrature Amplitude Modulation (QAM), Design FM transmitter and FM receiver. Lab experiments emphasis on design aspects and performance analysis of different systems ,techniques and methods in modern communication systems.This lab is based on National Instruments ElVIS III , NI USRP 9100, LABVIEW , and Digital Analog Telecommunication Expermenter DATEx™ (EMONA)

There will be 12 Lab Assignments distributed over the semester, a midterm and final lab exams. Students will work in group of up to three students.

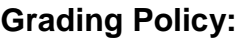

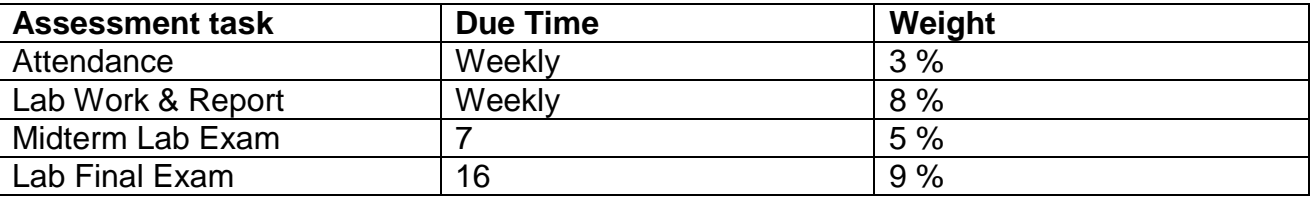

Formal Lab Reports should follow the same approach used in the lab, which is a Hypothesis/Test sequence. In Prelab, you will be asked to design a circuit to perform a specific function. During the lab time you built the circuit and collected test data to show how the circuit performed. The report, then, should be constructed as follows:

1. **Cover page**: Your lab report cover page should include the following information:

- Course name and title
- Experiment number and title
- Names of group members and their IDs
- Instructor's name.
- **Date**
- 2. **Objectives**: State clearly the objectives of the experiment
- 3. **Equipment required**: List all the equipment and components used in the experiments
- 4. **Introduction:** Provide the necessary background to the problem that you are trying to solve in the lab and the approach to solve it.
- **5. Procedure:** Each part of the lab experiment should explain the following**:**
	- Basic measurements and calculation
	- Explanation of the derived solution
	- Schematics developed that demonstrate the solution

### 6. **Results and Analysis**: Each part of lab experiment should have the following:

- Include tests used to prove the solution worked.
- Include drawing of the solution you built in lab.
- State the observations made while performing the lab and an explanation of your results
- **7. Conclusions:** In this section of the lab:
	- Describe what you did and learned from the lab.
	- Explain at what degree the objectives of the lab were achieved.
	- Describe possible real time applications from the work done in the lab

A Formal Lab Report should enable someone else to duplicate your work and obtain the same results without reference to any other documents. This does not mean that you should append data sheets to your report but that the schematics and parts layout should be clear and accurate.

Submit the files containing the circuit simulation, a schematic, and data which explain the lab results you obtained. Graphics must be created using a graphics program. Graphics in your lab reports may not be hand-drawn.

Lab Reports are due as hardcopy and by submission to the drop-box before lab time one week after the lab was performed. 10% per day will be deducted from the final lab grade for each 24 hours or portion thereof that a lab is late. Hardcopy of Lab Reports are to be submitted to the instructor.

### **Student Outcomes (ABET):**

This course will assess the achievement of the following student outcomes:

- 1. An ability to identify, formulate, and solve complex engineering problems by applying principles of engineering, science, and mathematics
- 2. An ability to apply engineering design to produce solutions that meet specified needs with consideration of public health, safety, and welfare, as well as global, cultural, social, environmental, and economic factors

7.An ability to acquire and apply new knowledge as needed, using appropriate learning strategies.

# **COURSE OUTLINE / CALENDAR**

The instructor reserves the right to adjust the schedule in order to serve the needs of the class and any changes will be communicated in a timely manner.

### **Course theory schedule:**

#### 1. **Topics Covered (Tentative Schedule)**

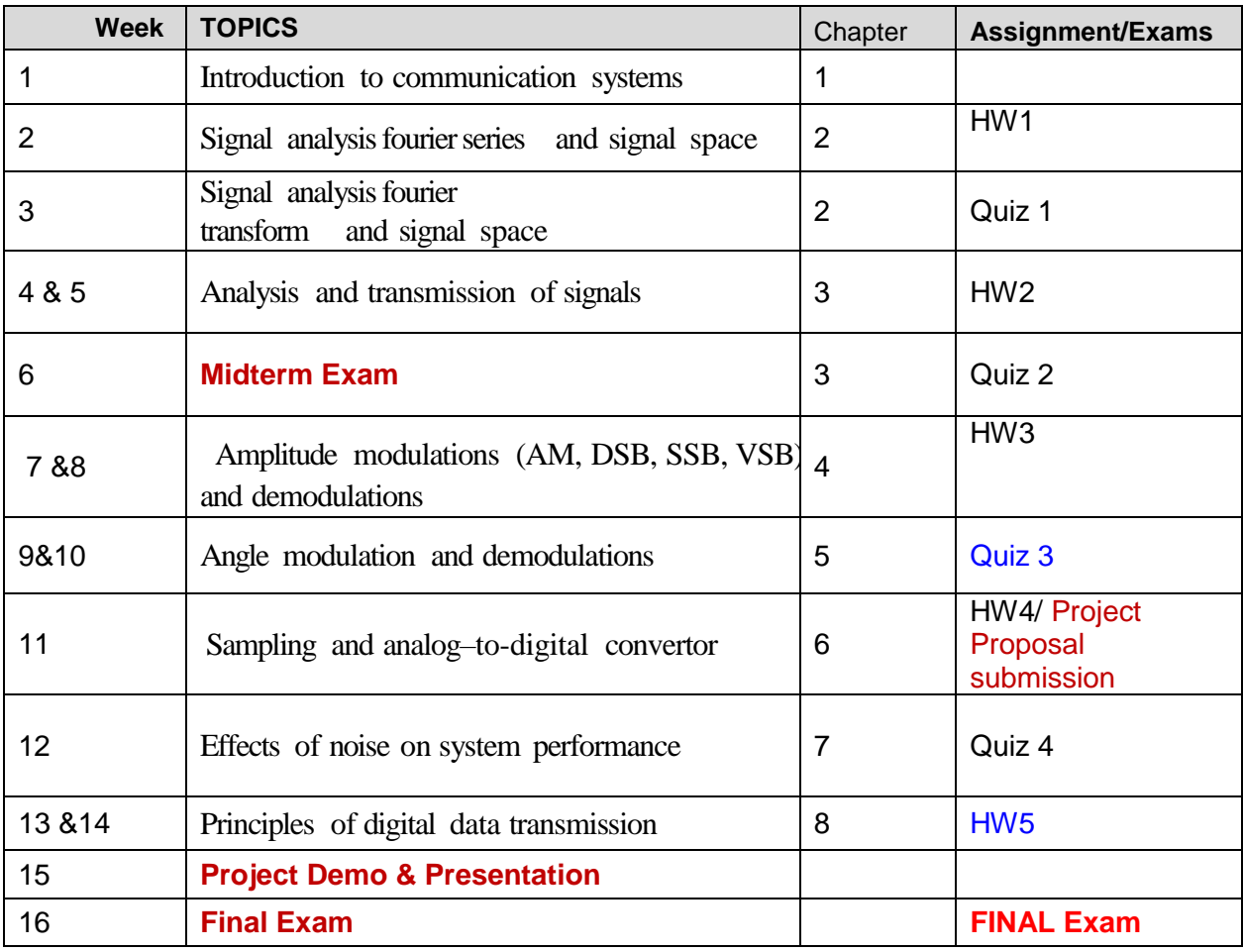

## **Laboratory schedule:**

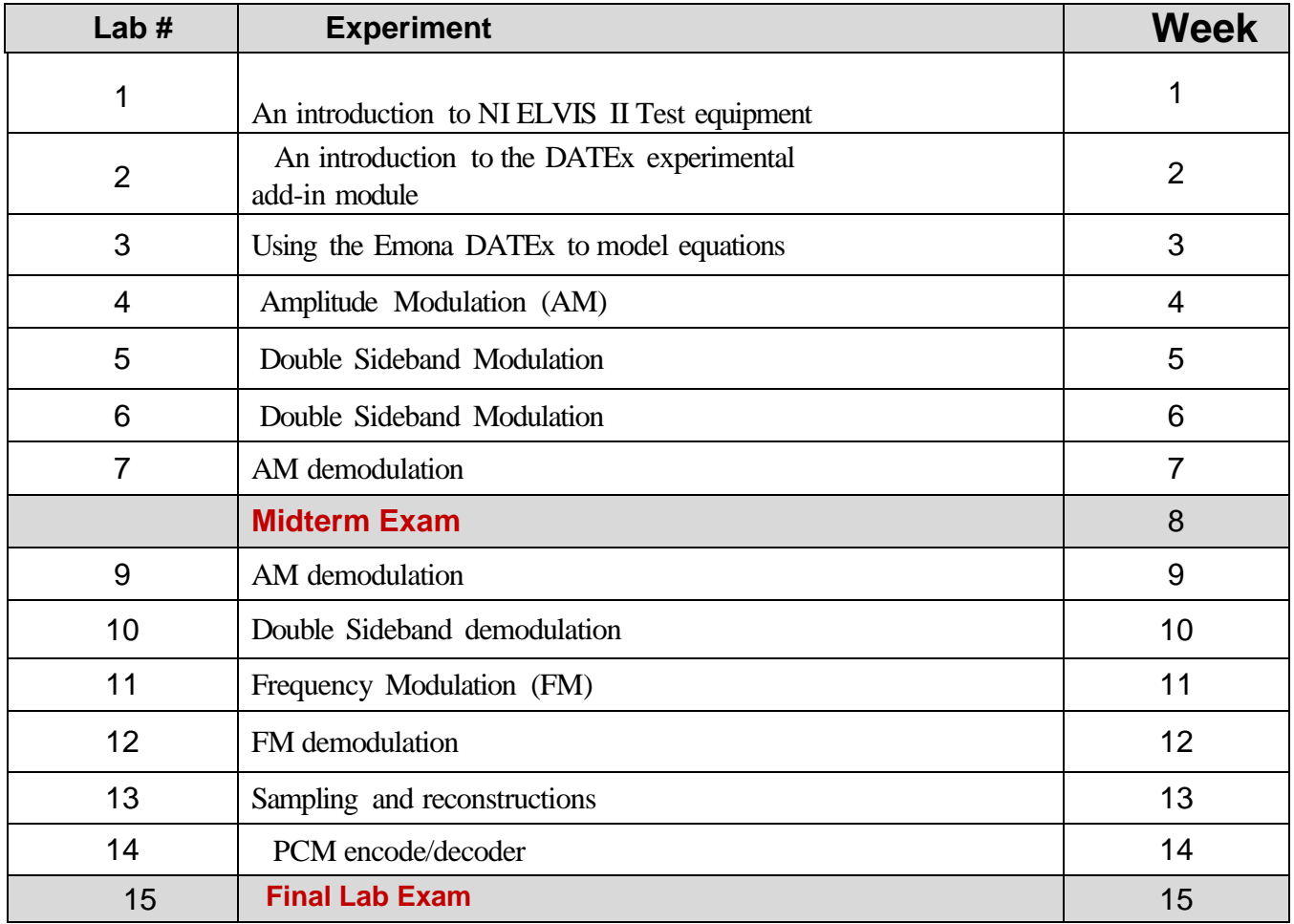

# **TECHNOLOGY REQUIREMENTS**

- To fully participate in online courses, you will need to use a current Flash enabled internet browser. For PC and Mac users the suggested browser is Mozilla Firefox.
- You will need regular access to a computer with a broadband Internet connection. The minimum computer requirements are:
	- o 512 MB of RAM, 1 GB or more preferred
	- o Broadband connection required courses are heavily video intensive
	- o Video display capable of high-color 16-bit display 1024 x 768 or higher resolution
- You must have a:
	- o Sound card, which is usually integrated into your desktop or laptop computer

- o Speakers or headphones.
- o \*For courses utilizing video-conferencing tools and/or an online proctoring solution, a webcam and microphone are required.
- Both versions of Java (32 bit and 64 bit) must be installed and up to date on your machine. At a minimum Java 7, update 51, is required to support the learning management system. The most current version of Java can be downloaded at: [JAVA web site](http://www.java.com/en/download/manual.jsp) <http://www.java.com/en/download/manual.jsp>
- Current anti-virus software must be installed and kept up to date.
- Run a browser check through the Pearson LearningStudio Technical Requirements website. [Browser](http://help.ecollege.com/LS_Tech_Req_WebHelp/en-us/#LS_Technical_Requirements.htm%23Browset) Check [http://help.ecollege.com/LS\\_Tech\\_Req\\_WebHelp/en](http://help.ecollege.com/LS_Tech_Req_WebHelp/en-us/#LS_Technical_Requirements.htm)[us/#LS\\_Technical\\_Requirements.htm#Browset](http://help.ecollege.com/LS_Tech_Req_WebHelp/en-us/#LS_Technical_Requirements.htm)

Running the browser check will ensure your internet browser is supported.

Pop-ups are allowed. JavaScript is enabled. Cookies are enabled.

- You will need some additional free software (plug-ins) for enhanced web browsing. Ensure that you download the free versions of the following software:
	- o [Adobe Reader](https://get.adobe.com/reader/) <https://get.adobe.com/reader/>
	- o [Adobe Flash Player](https://get.adobe.com/flashplayer/) *(version 17 or later)* <https://get.adobe.com/flashplayer/>
	- o Adobe [Shockwave](https://get.adobe.com/shockwave/) Player <https://get.adobe.com/shockwave/>
	- o [Apple](http://www.apple.com/quicktime/download/) Quick Time <http://www.apple.com/quicktime/download/>
- At a minimum, you must have Microsoft Office 2013, 2010, 2007 or Open Office. Microsoft Office is the standard office productivity software utilized by faculty, students, and staff. Microsoft Word is the standard word processing software, Microsoft Excel is the standard spreadsheet software, and Microsoft PowerPoint is the standard presentation software. Copying and pasting, along with attaching/uploading documents for assignment submission, will also be required. If you do not have Microsoft Office, you can check with the bookstore to see if they have any student copies.
- For additional information about system requirements, please see: [System](https://secure.ecollege.com/tamuc/index.learn?action=technical) [Requirements for LearningStudio](https://secure.ecollege.com/tamuc/index.learn?action=technical) <https://secure.ecollege.com/tamuc/index.learn?action=technical>

# **ACCESS AND NAVIGATION**

## *Pearson LearningStudio (eCollege) Access and Log in Information*

This course will be facilitated using Pearson LearningStudio, the learning management system used by Texas A&M University-Commerce. To get started with the course, go to [myLeo](http://www.tamuc.edu/myleo.aspx) and from the top menu ribbon select eCollege. Then on the upper left side of the screen click on the My Courses tab. <http://www.tamuc.edu/myleo.aspx>

You will need your campus-wide ID (CWID) and password to log into the course. If you do not know your CWID or have forgotten your password, contact the Center for IT Excellence (CITE) at 903.468.6000 or [helpdesk@tamuc.edu](mailto:helpdesk@tamuc.edu)**.**

**Note**: It is strongly recommended you perform a "Browser Test" prior to the start of your course. To launch a browser test login to Pearson LearningStudio, click on the My Courses tab, and then select the Browser Test link under Support Services.

### **Pearson LearningStudio Student Technical Support**

Texas A&M University-Commerce provides students technical support for the use of Pearson LearningStudio.

Technical assistance is available 24/7 (24 hours, 7 days a week).

If you experience LearningStudio (eCollege) technical problems, contact the LearningStudio helpdesk at 1-866-656-5511 (toll free) or visit [Pearson 24/7 Customer](http://247support.custhelp.com/) [Support](http://247support.custhelp.com/) Site <http://247support.custhelp.com/>

The student help desk may be reached in the following ways:

- **Chat Support:** Click on *'Live Support'* on the tool bar within your course to chat with a Pearson LearningStudio Representative.
- **Phone:** 1-866-656-5511 (Toll Free) to speak with Pearson LearningStudio Technical Support Representative.

**Accessing Help from within Your Course:** Click on the *'Tech Support'* icon on the upper left side of the screen inside the course. Then you will be able to get assistance via online chat or by phone.

**Note:** Personal computer and internet connection problems do not excuse the requirement to complete all course work in a timely and satisfactory manner. Each student needs to have a backup method to deal with these inevitable problems. These methods might include the availability of a backup PC at home or work, the temporary

use of a computer at a friend's home, the local library, office service companies, Starbucks, a TAMUC campus open computer lab, etc.

## *Policy for Reporting Problems with Pearson LearningStudio*

Should students encounter Pearson LearningStudio based problems while submitting assignments/discussions/comments/exams, the following procedure must be followed:

- 1. Students must report the problem to the help desk. You may reach the helpdesk at 1-866-656-5511.
- 2. Students must file their problem with the helpdesk and obtain a helpdesk ticket number
- 3. Once a helpdesk ticket number is in your possession, students should email me to advise me of the problem and provide me with the helpdesk ticket number.
- 4. I will call the helpdesk to confirm your problem and follow up with you

**PLEASE NOTE:** Your personal computer and internet access problems are not legitimate excuses for filing a ticket with the Pearson LearningStudio Help Desk. Only Pearson LearningStudio based problems are legitimate reasons to contact the Help Desk.

You strongly are encouraged to check for your internet browser compatibility **BEFORE**  the course begins and take the Pearson LearningStudio tutorial offered for students who may require some extra assistance in navigating the Pearson LearningStudio platform.

#### **myLeo Support**

Your myLeo email address is required to send and receive all student correspondence. Please email [helpdesk@tamuc.edu](mailto:helpdesk@tamuc.edu) or call us at 903-468-6000 with any questions about setting up your my Leo email account. You may also access information at my Leo. [https://leo.tamuc.edu](https://leo.tamuc.edu/)

#### **Learner Support**

The [One Stop Shop](http://www.tamuc.edu/admissions/onestopshop/) was created to serve you by providing as many resources as possible in one location.<http://www.tamuc.edu/admissions/onestopshop/>

The [Academic Success Center](http://www.tamuc.edu/campusLife/campusServices/academicSuccessCenter/) provides academic resources to help you achieve academic success. <http://www.tamuc.edu/campusLife/campusServices/academicSuccessCenter/>

# **FREE MobilE APPS**

The Courses apps for phones have been adapted to support the tasks students can easily complete on a smaller device. Due to the smaller screen size course content is not presented.

The Courses app is free of charge. The mobile Courses Apps are designed and adapted for different devices.

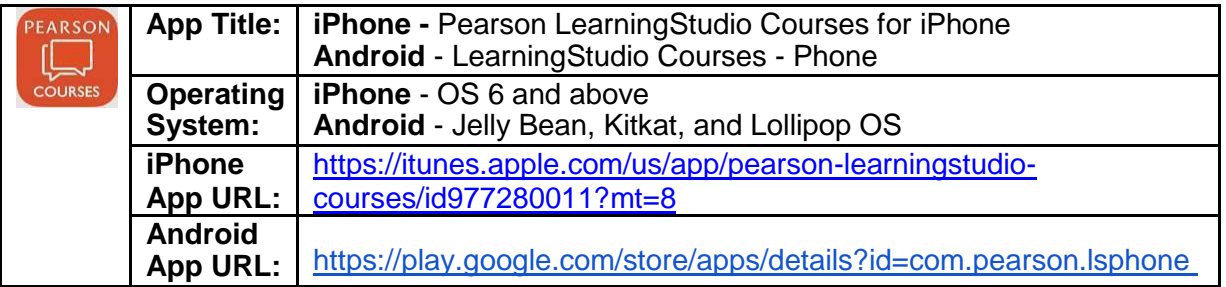

Once downloaded, search for Texas A&M University-Commerce, and it should appear on the list. Then you will need to sign into the myLeo Mobile portal.

The Courses App for Android and iPhone contain the following feature set:

- View titles/code/Instructor of all Courses enrolled in online
- View and respond to all discussions in individual Courses
- View Instructor Announcements in individual Courses
- View Graded items, Grades and comments in individual Courses
- Grade to Date
- View Events (assignments) and Calendar in individual Courses
- View Activity Feed for all courses
- View course filters on activities
- View link to Privacy Policy
- Ability to Sign out
- Send Feedback

# **LearningStudio Notifications**

Students can be alerted to course activities via text on their mobile phones or up to two email addresses.

Based on their preferences, students can automatically receive a push notification with every new: course announcement, threaded discussion post, grade, and/or assignment without having to login to the course. Enrolled students will automatically receive email notifications for announcements and can opt out of this feature. To receive text notifications, students must opt in.

To begin setting up notifications, go into your course in LearningStudio and click on the bell-shaped Notifications icon on the main menu ribbon.

By default, the student's university email address will appear. This cannot be changed in LearningStudio. Additional email addresses may be added by clicking the Add

button. After all of the other selections are completed be sure to click the Save and Finish button.

# **COMMUNICATION AND SUPPORT**

## *Interaction with Instructor Statement*

The instructor's communication response time and feedback on assessments are stated clearly.

# **COURSE AND UNIVERSITY PROCEDURES/POLICIES**

### *Course Specific Procedures/Policies*

Attendance/Lateness, Late Work, Missed Exams and Quizzes and Extra Credit

### **Syllabus Change Policy**

The syllabus is a guide. Circumstances and events, such as student progress, may make it necessary for the instructor to modify the syllabus during the semester. Any changes made to the syllabus will be announced in advance.

## *University Specific Procedures*

## *Student Conduct*

All students enrolled at the University shall follow the tenets of common decency and acceptable behavior conducive to a positive learning environment. The Code of Student Conduct is described in detail in the [Student Guidebook.](http://www.tamuc.edu/Admissions/oneStopShop/undergraduateAdmissions/studentGuidebook.aspx) [http://www.tamuc.edu/Admissions/oneStopShop/undergraduateAdmissions/studentGuidebook.as](http://www.tamuc.edu/Admissions/oneStopShop/undergraduateAdmissions/studentGuidebook.aspx) [px](http://www.tamuc.edu/Admissions/oneStopShop/undergraduateAdmissions/studentGuidebook.aspx)

Students should also consult the Rules of Netiquette for more information regarding how to interact with students in an online forum: [Netiquette](http://www.albion.com/netiquette/corerules.html) <http://www.albion.com/netiquette/corerules.html>

# *TAMUC Attendance*

For more information about the attendance policy please visit the **Attendance** webpage and [Procedure 13.99.99.R0.01.](http://www.tamuc.edu/aboutUs/policiesProceduresStandardsStatements/rulesProcedures/13students/academic/13.99.99.R0.01.pdf) <http://www.tamuc.edu/admissions/registrar/generalInformation/attendance.aspx>

[http://www.tamuc.edu/aboutUs/policiesProceduresStandardsStatements/rulesProcedur](http://www.tamuc.edu/aboutUs/policiesProceduresStandardsStatements/rulesProcedures/13students/academic/13.99.99.R0.01.pdf) [es/13students/academic/13.99.99.R0.01.pdf](http://www.tamuc.edu/aboutUs/policiesProceduresStandardsStatements/rulesProcedures/13students/academic/13.99.99.R0.01.pdf)

## *Academic Integrity*

Students at Texas A&M University-Commerce are expected to maintain high standards of integrity and honesty in all of their scholastic work. For more details and the definition of academic dishonesty see the following procedures:

[Undergraduate Academic Dishonesty 13.99.99.R0.03](http://www.tamuc.edu/aboutUs/policiesProceduresStandardsStatements/rulesProcedures/13students/undergraduates/13.99.99.R0.03UndergraduateAcademicDishonesty.pdf)

[http://www.tamuc.edu/aboutUs/policiesProceduresStandardsStatements/rulesProcedur](http://www.tamuc.edu/aboutUs/policiesProceduresStandardsStatements/rulesProcedures/13students/undergraduates/13.99.99.R0.03UndergraduateAcademicDishonesty.pdf) [es/13students/undergraduates/13.99.99.R0.03UndergraduateAcademicDishonesty.pdf](http://www.tamuc.edu/aboutUs/policiesProceduresStandardsStatements/rulesProcedures/13students/undergraduates/13.99.99.R0.03UndergraduateAcademicDishonesty.pdf)

[Graduate Student Academic Dishonesty 13.99.99.R0.10](http://www.tamuc.edu/aboutUs/policiesProceduresStandardsStatements/rulesProcedures/13students/graduate/13.99.99.R0.10GraduateStudentAcademicDishonesty.pdf)

[http://www.tamuc.edu/aboutUs/policiesProceduresStandardsStatements/rulesProcedur](http://www.tamuc.edu/aboutUs/policiesProceduresStandardsStatements/rulesProcedures/13students/graduate/13.99.99.R0.10GraduateStudentAcademicDishonesty.pdf) [es/13students/graduate/13.99.99.R0.10GraduateStudentAcademicDishonesty.pdf](http://www.tamuc.edu/aboutUs/policiesProceduresStandardsStatements/rulesProcedures/13students/graduate/13.99.99.R0.10GraduateStudentAcademicDishonesty.pdf)

# *ADA Statement*

### **Students with Disabilities**

The Americans with Disabilities Act (ADA) is a federal anti-discrimination statute that provides comprehensive civil rights protection for persons with disabilities. Among other things, this legislation requires that all students with disabilities be guaranteed a learning environment that provides for reasonable accommodation of their disabilities. If you have a disability requiring an accommodation, please contact:

# **Office of Student Disability Resources and Services**

Texas A&M University-Commerce Gee Library- Room 162 Phone (903) 886-5150 or (903) 886-5835 Fax (903) 468-8148 Email: [studentdisabilityservices@tamuc.edu](mailto:studentdisabilityservices@tamuc.edu) Website: [Office of Student Disability Resources and Services](http://www.tamuc.edu/campusLife/campusServices/studentDisabilityResourcesAndServices/) [http://www.tamuc.edu/campusLife/campusServices/studentDisabilityResourcesAndServ](http://www.tamuc.edu/campusLife/campusServices/studentDisabilityResourcesAndServices/) [ices/](http://www.tamuc.edu/campusLife/campusServices/studentDisabilityResourcesAndServices/)

# *Nondiscrimination Notice*

Texas A&M University-Commerce will comply in the classroom, and in online courses, with all federal and state laws prohibiting discrimination and related retaliation on the basis of race, color, religion, sex, national origin, disability, age, genetic information or veteran status. Further, an environment free from discrimination on the basis of sexual orientation, gender identity, or gender expression will be maintained.

# *Campus Concealed Carry Statement*

Texas Senate Bill - 11 (Government Code 411.2031, et al.) authorizes the carrying of a concealed handgun in Texas A&M University-Commerce buildings only by persons who have been issued and are in possession of a Texas License to Carry a Handgun. Qualified law enforcement officers or those who are otherwise authorized to carry a concealed handgun in the State of Texas are also permitted to do so. Pursuant to Penal Code (PC) 46.035 and A&M-Commerce Rule 34.06.02.R1, license holders may not carry a concealed handgun in restricted locations.

For a list of locations, please refer to the [Carrying Concealed Handguns On Campus](http://www.tamuc.edu/aboutUs/policiesProceduresStandardsStatements/rulesProcedures/34SafetyOfEmployeesAndStudents/34.06.02.R1.pdf) document and/or consult your event organizer.

Web url: [http://www.tamuc.edu/aboutUs/policiesProceduresStandardsStatements/rulesProcedur](http://www.tamuc.edu/aboutUs/policiesProceduresStandardsStatements/rulesProcedures/34SafetyOfEmployeesAndStudents/34.06.02.R1.pdf) [es/34SafetyOfEmployeesAndStudents/34.06.02.R1.pdf](http://www.tamuc.edu/aboutUs/policiesProceduresStandardsStatements/rulesProcedures/34SafetyOfEmployeesAndStudents/34.06.02.R1.pdf)

Pursuant to PC 46.035, the open carrying of handguns is prohibited on all A&M-Commerce campuses. Report violations to the University Police Department at 903- 886-5868 or 9-1-1.